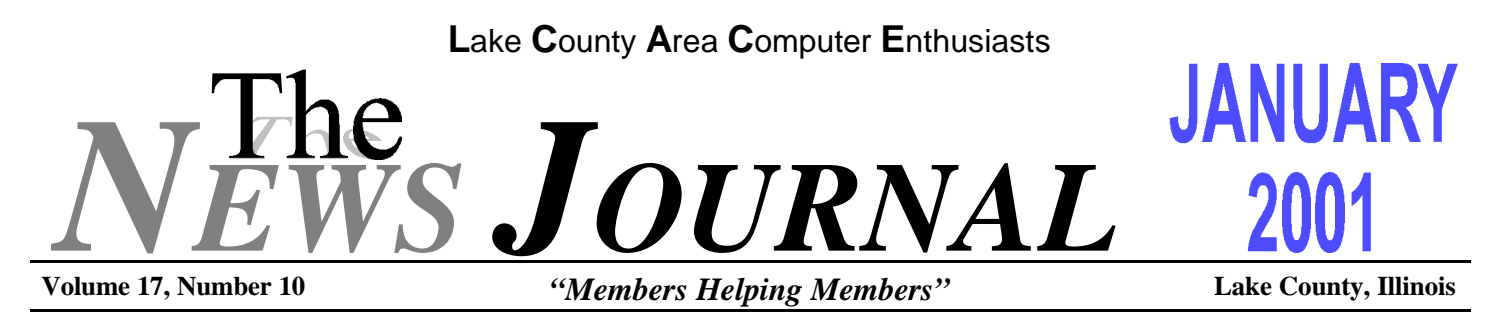

# **CHRISTMAS PARTY GREAT SUCCESS**

The Lake County Area Computer Enthusiasts held their annual Christmas Party and Raffle at the University of Illinois Auditorium in Grayslake, Illinois on December 9th.

We had several new members, some former members and even visitors from the Milwaukee group attend. It was good to see these people and a great pleasure to welcome the new members.

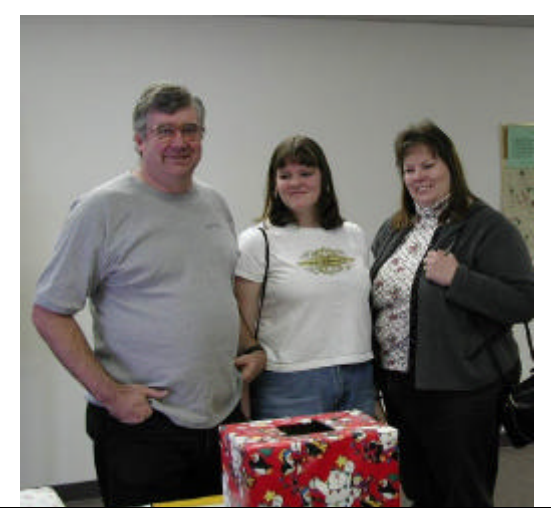

**Bob Berry and his family enjoying themselves. Welcome back Bob!**

With the success of past Christmas parties and the Raffles, a Committee, consisting of JJ, Linda Busch and Terri Hanlon was formed to decide on the prizes and to obtain them. This group did a fantastic job in

their prize selections and we should be very appreciative to them for doing such a fine job. Thank you JJ, Linda and Terri for a job well done.

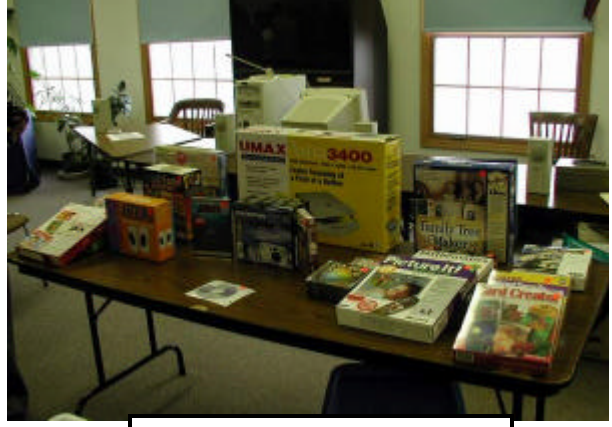

#### The Prizes

Besides the Main Raffle, we also had a secondary Door Prize Raffle and two 50/50 drawings. The following are the winners of the Door Prizes:

- 1 Henry Welinikas Body Works 2 Terri Hanlon Nortons Internet 2000 3 Eric Fisher Resume Pro 3.0 4 Bruce Welsch Mathmatics 5 Paul Schintgen CD Deluxe Pack 6
- 
- 6 Mike McEnery Calendar Creator 5.0
- 7
- 
- 8 Bruce Welsch Card Creator 9 Robert Bell Talk N' Play

**(Continued on page 6 - Party)**

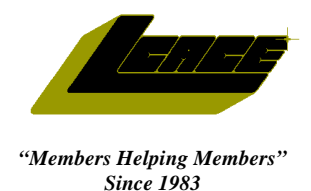

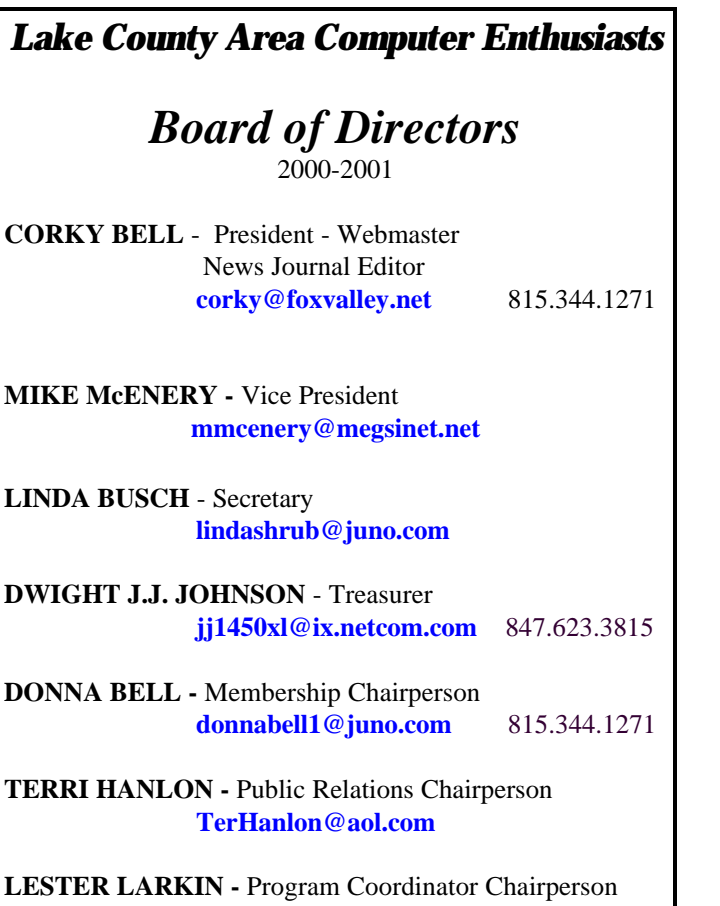

**LesLarkin@NetZero.com**

#### **VOLUNTEERS**

**VIC FALKNER -** Assistant-News Journal Editor **rvf@se-iowa.net**

*The LCACE News Journal* is published eleven times annually. Members are encouraged to submit contributions and will be acknowledged in this newsletter.

Permission is granted to reproduced any or all parts of this newsletter in other User Group publications, provided that credit is given to L.C.A.C.E. and the individual author(s).

*The News Journal* is produced using an **IMaxx AMD K6-2 266mhz**, w/128Mb RAM, Hewlitt Packard 4P color scanner, using **MS Publisher 97** software. Graphics. Editing provided by *Pegasus Enterprises* using **Adobe Photoshop**, and **Hijaack Pro** and the Corkmeister using Paint Shop Pro**.** Photos taken **w/Epson Photo PC** digital camera. Printing is done on an **HP 1000c pr**inter.

#### **L**ake **C**ounty **A**rea **C**omputer **E**nthusiasts

**L.C.A.C.E.** c/o Group Ambassador 409 S. Elmwood Ave. Waukegan, Illinois 60085-5219

#### **Membership**

Membership for L.C.A.C.E is open to all individuals and families interested in personal computing. Annual dues are \$20.00 per individual/family. Associate membership is only \$10.00 (out of state, unable to attend meetings). Membership includes a one year subscription to the L.C.A.C.E. News Journal and access to all club libraries, and functions. Applications for membership may be obtained at the monthly meeting, by request on the club Hotline and is now available on our WEB site at http://inf-net.com/lcace.

#### **Meetings**

L.C.A.C.E. meetings are held on the second Saturday of each month at the Warren/Newport Public Library, 224 N. O'Plaine Road in Gurnee, Illinois. The meeting location opens at 11:30a.m, and the formal meeting begins at 12pm. All meetings are open to the public. Bring a friend!

#### **Advertising**

Ad rates per issue: Full page - \$25, Half page -\$15, Quarter page - \$10, Business Card -\$5. Discounts are available on advance purchase of multiple issues. Please send Cameraready copy and payment to the club address by the 21st of the month preceding publication. For more information on ad pricing, please call our Hotline. Ads are **FREE** to all paid members.

#### **Notice**

L.C.A.C.E **WILL NOT CONDONE** or knowingly participate in copyright infringement of any kind. The L.C.A.C.E. News Journal is published by and for L.C.A.C.E. members. Opinions expressed herein are those of the individual authors and do not necessarily reflect the opinion of L.C.A.C.E., the membership, the Board of Directors, and/or our advertisers.

#### **ARTICLE DEADLINE**

**The deadline for all articles being submitted for the News Journal is the 20th of each month. Send your articles via E-Mail to Corky Bell at corky@foxvalley.net or Vic Falkner at rvf@se-iowa.net or the Club's E-mail at lcace@inf-net.com**

#### L.C.A.C.E. HOTLINE

**Voice: 847.623.3815 Fax: 413.521.7052 E-Mail: LCACE@inf-net.com Web Page: www.inf-net.com/lcace**

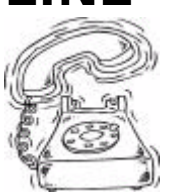

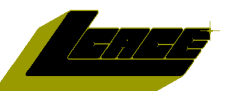

#### **E-Mail Addresses**

The following is a listing of available LCACE members' E-Mail addresses:

Ruth Donahue-Allison rallison98@juno.com Corky Bell corky@foxvalley.net Bobby Bell Bozo160@hotmail.com Donna Bell niteangel85@hotmail.com Bob Berry tberry64@aol.com Jay Bitterman bittjayl@aol.com Kerry Broughton **Kerrybroughton@hotmail.com** William & Diane Brumbach bbrumbach@cs.com Linda Busch **indashrub@juno.com** Bob Carpenter bobc@in-motion.net Lisa Carter **Carter** onedrwmn@juno.com Rich & Pat Crocker RCPC75@aol.com Randell Durk randell@voyager.net Vic Falkner **routing** rvf@se-iowa.net Tom Fitzsimmons tomfitzsimmons@juno.com Jack Frost jfrost@megsinet.net Mr. & Mrs. G MrG3165@aol.com Phil Grimm parimm@surfree.com Joe & Mary Griesemer moraine@netwurx.net Arnie Gudyka arngood1@juno.com Marta Mata-Guzman marta59@aol.com Terri Hanlon Terhanlon@aol.com Edward Herdliska eherdliska@ameritech.net Tom Hudock, Jr. TEEPEE21@aol.com Dwight (J.J.) Johnson ji1450xl@ix.netcom.com Donna Kalinoski donnaleek@juno.com Steve Kostelnik steve\_kostelnik@usa.net Lester Larkin LesLarkin @NetZero.net John Lawless in the law iav@iwc.net LeRoy & Bernice Long Roylord@msn.com Christine E. Marshall Flashyldy2@aol.com Mike McEnery mmcenery@megsinet.net John Nabors jog@nomad.net Larry Nixon **nixonl** nixonl@earthlink.net Lee Nordstrom & Family LeeNord@mw.sisna.com Jeffrey J. Notter just come jnot@email.com Anna Ross-Rodgers **Anna.Ross-**Rodgers@ReliaStar.com Ken Rogers **drken@enteract.com** Marcia Rose Mrose74801@aol.com Bruno Rusanowski BRFJR@earthlink.net James Rutledge jrutnet3@megsinet.net Leslie Salsburg leslie164@juno.com Paul Schintgen **paulj@theramp.net**<br>
Walter Sheets **beets** wsheets@kiwi.dep. Walter Sheets<br>Gerald Straw Gerald Straw bilotaks@iwc.net Gerald Straw **pilotgks@iwc.net**<br>
Bob Tuttle buttle buttle @ix netcom Bob Tuttle btuttle@ix.netcom.com Bruce Welsch brwelsch@hotmail.com

hiflyer9@bigfoot.com

**As much as we try, we do make errors. Please advise us if there is a mistake in your E-Mail address or if it is not incuded in this listing. Send E-Mail to lcace@infnet.com with the additions and/or corrections. Thank you.**

## **Members Web Sites**

**Corky Bell http://users/foxvalley.net/~corky**

**Phil Grimm http://public.surfree.com/pgrimm**

**JJ**

**http://easyfoto.com/jj\_johnson**

# **Time to Renew**

**The following members need to renew their membership. This information will be published in the News Journal and will be posted on our WEB site which is:**

#### **http://www.inf-net.com/lcace**

**If it is time for you to renew your membership, please fill out a new Application and a Member's Profile Sheet. These forms can be obtained at the meetings or downloaded from our WEB site.**

**The following Member(s) need to submit renewal applications:**

**Jeff Notter- 01/01 Bob Tuttle - 01/01 Randell Durk - 01/01 Leslie Salsburg - 01/01 Bruno Rusanowski - 01/01 Jack & Winnie Frost - 01/01**

**Mr. & Mrs. G - 02/02**

**If you have already filed an application, please disregard this notice.**

# **Classified Ads**

**This could be your spot for a classified ad and/or on the Web Site. If you are looking for an item or have something for sale, send the information to lcace@inf-net.com.**

**Members receive this service for FREE . Private advertisers please contact the News Journal Editor at lcace@inf-net.com for price quotes and/or setup options.**

## **Reminder**

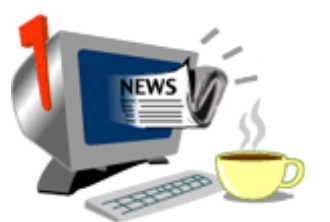

**If you have an article for the News Journal, it must be submitted to the Editor before the 6pm on the 20th of each month.**

**See the CLUB PICTURES at:**

**www.easyphoto.com/lcace**

**Take a look, you may be in there!**

# 2001 CALENDAR

IF THERE IS ANYTHING, COMPUTER RELATED, THAT YOU WOULD LIKE TO SEE PRESENTED AT A MEET-ING, PLEASE NOTIFY ANY BOARD MEMBER.

> **January 13th Grant Township Meeting Hall**

> > **OUTLOOK by Jim Rutledge**

**February 10th Grant Township Meeting Hall**

**NOMINATIONS**

**Turbo Tax by Corky Bell**

**March 10th Grant Township Meeting Hall**

**NOMINATIONS**

**Lotus Approach by Mr. G**

**April 14th Grant Township Meeting Hall**

**NOMINATIONS & ELECTIONS**

**Star Office by Lester Larkin**

# The PRESIDENT's R/

Good day everyone. Well the Christmas Party and Raffle have been held and, for those of you who were unable to attend for what ever the reason, we had a great time. The food was fantastic (thank you members for bringing a dish to pass), the Raffles were phenomenal (JJ, Linda and Terri - thank you for such a professional job on everything) and everyone seemed to have a very enjoyable time. Congratualtions to everyone who won a prize in the 50/50 and Raffle drawings.

The Auditorium Hall has been reserved for next year's Party. For those of you who want to mark your calendars now, it will be held from 11am until 3pm on Saturday, December 8, 2001.

I am going to be revamping the Web Site within the next few weeks. Some of the things I am going to change are the page items formats (fonts, picturs, etc.), this being for the faster loading of the pages. I will be resetting the user counter on January 1, 2001 at 12am so we will know how many users we have to date for the new year.

Last but not least, I am now working to get an Application and Member Profile application form online. Once these forms are online, you can fill them out and submit them to the group online. Then all you have to do is to remit your payment for the membership to the group either at a meeting or mailing it to the group's mailing address (409 S. Elmwood Avenue, Waukegan, IL 60085). This should work out to the advantage of everyone, especially when it is time to renew memberships. Some of the members have said they misplaced their applications and then they forgot about renewing. This way you can submit the application and if payment is not received, the membership chairperson can mention it to the person(s) at the next meeting and send a reminder notice through the E-Mail. We can work with this and see if there are any other updates to be made to the online registrations fo membership. If you have any ideas, please send them to me.

We are attempting to fill the 2001 Calendar with demos so it can be displayed on the Web Site and also printed in the New Journal. This way you will be able to keep track of what is going to be presented. For January, Jim Rutledge will be demoing Outlook, in February I will be showing the Turbo Tax program, Mr. G is scheduled for the March demoing Lotus Approach and Lester Larkin will be doing the April meeting on Star Office. If there is anything that you want to see or are interested in, please contact us so we can attempt to plan for it.

Remember Elections (yes it's that time of year again) will be held at the April 14th meeting. Nominations for the Board of Directors will be accepted starting with the February meeting through the April meeting. We will once again be providing absentee ballots for thsoe of you who request one. Remember if you are sent one, you will not be able to vote in the event that you do make the April meeting. Also, please check to make sure your membership status is up to date at the time you make a nomination and/or cast a vote.

And for a little more about the elections, I am not eligible for nomination as President for this term, but am eligile for nomination to the Board of Directors. This is a group by-law, so let it be known in the event that I am not at the April meeting due to baseball assignments (yes I have been called up to do the big guys and have already received some Division A games), I am not accepting nominations as President, but will accept a Board position.

That's all I have for this month. Remember our next meeting is at the Grant Township Meeting Hall in Ingleside on January 13th. Until then, Good Computing to Everyone.

Corty Be

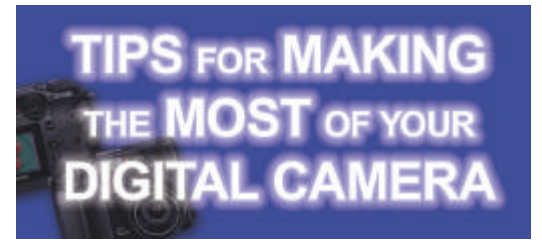

Take a lot of shots. The more shots you take, the greater your chance of getting the image you really like. Simply delete those you don't like to free up storage space.

To change the feel of mode in you image, consider shooting in a different color mode. Many cameras, including my Olympus C-3030, offer color, black and white or sepia-tone options.

Have fun with you digital images. Share them with friends and family through e-mail or post them on a website. Manipulate your photos with special effect or filters with an imaging software program.

Invest in rechargeable batteries and a battery charger. This is a wise investment that will save money in the long run.

To help conserve battery power on you digital camera, use an AC adapter when reviewing images on the LCD or when downloading images to a computer.

Get to know your camera's capabilities and imaging software packaged with it. The more you know, the more you can use your camera to its full potential.

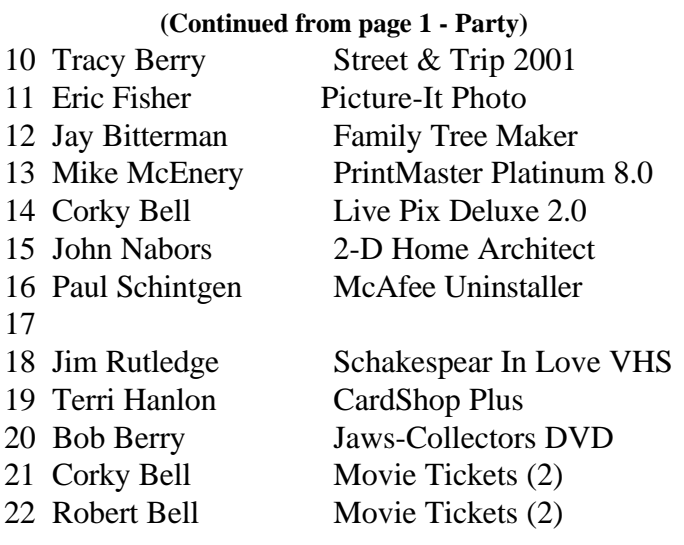

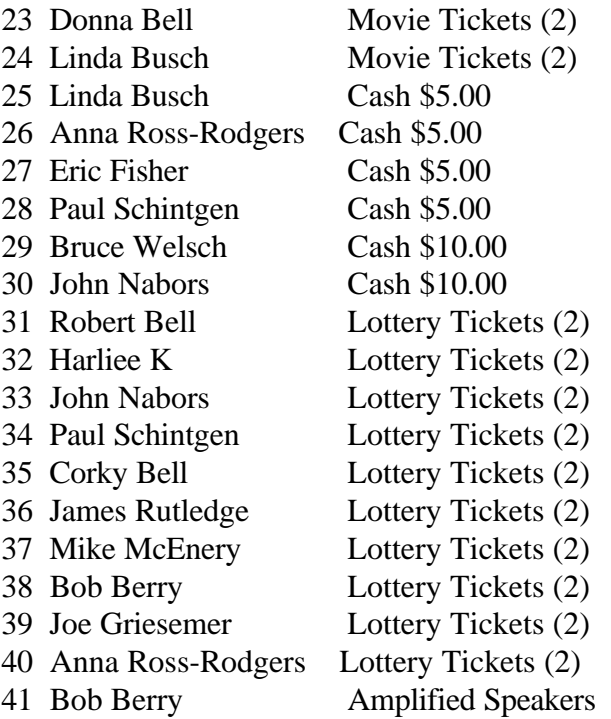

And what's a party without goodies. The members were requested to bring a dish to pass and once again they came through. We also had some dishes brought in by visitors to the party, which we are grateful for.

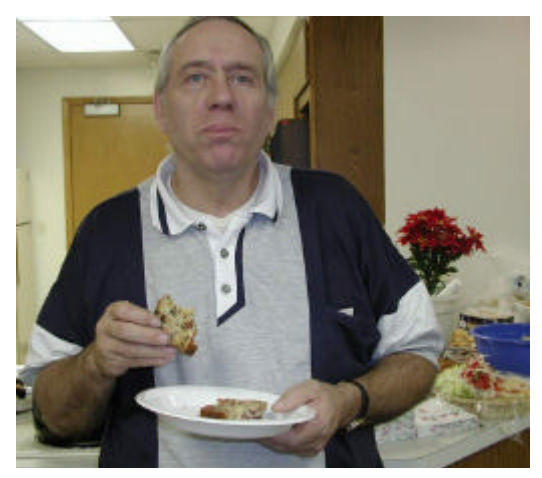

**Chicago Paul caught with his fingers on the cookies that used to be in the jar.**

There was a great variety of treats from cookies to meat balls, soda pop to sliced ham and ice cream to JJ's Dirt Cake (JJ's yearly traditional food source that is something that I, along with several other members, wait anxiously for).

**(Continued on page 9 - Psrty)**

.

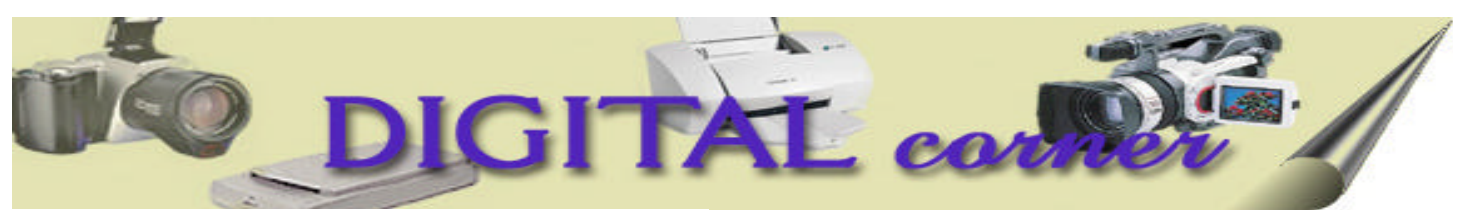

#### **Digital Corner** By J.J. Johnson

#### **Digital Resolution**

Think of resolution as your benchmark guide to image size and sharpness. **The higher the resolution, the bigger and sharper a print you can make**. Here's a key concept to master in you search for the right camera: The all let you select from *several different* resolutions, from maximum (a 3.3MP image gives an almost 8x10-inch print at 300 pixel per square inch) to Web-size.

**Remember: you can always scale down a large digital photo file in your software image editor without loss of image quality**. Scaling up lower "res" images means you lose quality (unless you use a specialized software image scaler such as Genuine Fractals (www.genuinefractals.com) or MrSID (www.lizardtech.com), which works beautifully).

#### **Photo Sharing Sites**

There are as many flavors and styles of Internet photo sharing and processing out there as drivers using cell phones on the Illinois toll way. Many are free or only charge for add-on services, such as keeping images online for more than 30 day after initial processing. The best way to know one is right for you is to jump on your Web browser and give them a look. Here are some to start with:

> **www.eframes.com www.photonet.com www.picturenet.com www.picturetrail.com www.shutterfly.com www.zing.com www.firewire.com**

**Unique 3D Page-Flipping Albums**

FlipAlbum from e-book will let you instantly created digital photo albums which look and feel like a real photo album. With the easy to use interface, you can create cool 3D animated page-flipping album in minutes. Viewing you creation with the automated slideshow feature and Autoflip functions allows for hands-free picture viewing. You can annotate, resize and open multiple albums to manage your photos.

You can download a free limited version of FlipAlbum from www.flipalbum.com/m14, or purchase FlipAlbum or FlipAlbum Suite (which includes FlipAlbum CD Maker) online. FlipAlbum sells for \$39.95 and the Suite for \$57.95.

If you would like to see a demo or have more questions, see me at a meeting.

#### **Getting Organized**

#### *…With Software That Acts As A Digital Photo Assistant To Keep Your Image Files In Line*

In the old days, we stored out photos in a shoebox, a dresser drawer of some combination thereof Now we can keep files on one hard drive or another, burn them to CDs, store them on removable disk such as Zip and Jaz or even stick'em up on the Web. Yikes!

I can break your options into three primary categories: viewing, album creation, and cataloging. The option that I use most is viewing therefore, my favorite program for this is **ACD See 30**. ACD See provides instant viewing of your image files with thumbnails and color-coded file information as soon as you click on the folder. Upon opening, it shows image file in any selected folder, as well as description and any additional information that can be set by the user. With an interface modeled after a traditional Windows file tree, ACD See has a straightforward feel that I like and appreciate. ADC See retails for \$49.95 and you can download a fully functioning version from **www.acdsystems.com**.

# **Computer Country Expo**

### UPCOMING SHOW

**January 14, 2001 9:30am - 4:30pm**

**Great prices! Bargains galore! Save up to 70% off retail on everything computer!**

#### **A VIRTUAL ONCE A MONTH CARNIVAL FOR COMPUTER USERS**

**Once a Month Thousands of Computer Users Gather at the Computer Country Expo to Shop with 80 Vendors from across the Midwest with "Everything Computer", Talk with Computer Clubs and Network with other Computer Users, Listen to Live Midi Enhanced Entertainment, Attend Workshops, Check out Demos, Have a chance to Win computer products in Hourly Raffles, Get help from A+ Technicians for computer upgrades and repairs, Pick up FREE Magazines! Come Join the Fun at the Computer Country Expo!!**

**We will have Certified A+ Technicians at the show who will help people as personal shoppers and take them around the show and make recommendations for what they are looking to purchase. Buyers can also have their products installed and/or tested by the technicians FREE of charge at the show.**

#### **New Location**

**Holiday Inn Main Ballroom 6161 W. Grand Avenue Gurnee, Illinois 60031**

**\$6 Admission**

**All L.C.A.C.E. Members who present their membership card will receive a \$1 discount.**

#### **See our WEB Site at**

#### **www.ccxpo.com**

**Print this page, fill out the form below, bring it with you to the show, and get \$1.00 off the entry fee!**

Name: 2008. 2008. 2008. 2008. 2008. 2008. 2009. 2009. 2010. 2010. 2010. 2010. 2010. 2010. 2010. 2010. 2010. 20

Address: \_\_\_\_\_\_\_\_\_\_\_\_\_\_\_\_\_\_\_\_\_\_\_\_\_\_\_\_\_\_\_\_\_\_\_\_\_\_\_\_\_\_\_\_\_\_\_\_\_\_\_\_\_\_\_\_\_\_\_\_\_\_

City: \_\_\_\_\_\_\_\_\_\_\_\_\_\_\_\_\_\_\_\_\_\_\_\_\_\_\_\_\_\_\_\_\_ State: \_\_\_\_\_\_\_\_\_ Zipcode: \_\_\_\_\_\_\_\_\_\_

Telephone # \_\_\_\_\_\_\_\_\_\_\_\_\_\_\_\_\_\_\_\_\_\_\_\_\_\_\_ FAX # \_\_\_\_\_\_\_\_\_\_\_\_\_\_\_\_\_\_\_\_\_\_\_\_\_\_

E-Mail: UNEB Site:

**(Continued from page 6 - Party)**

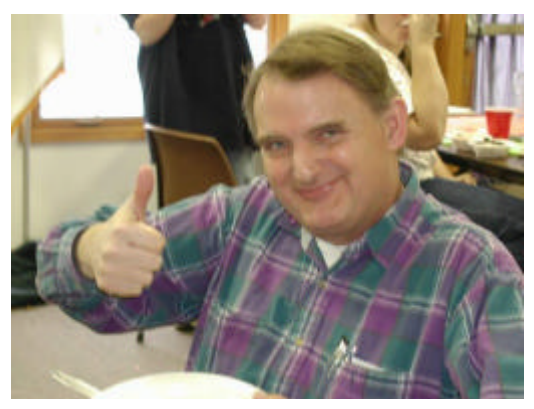

**Lester, how's the food?**

Getting back to the prizes and Raffles, we had sevral FREE give aways, which were provided by various members and business. The Main Raffle was held at 2:30pm and the Winners were:

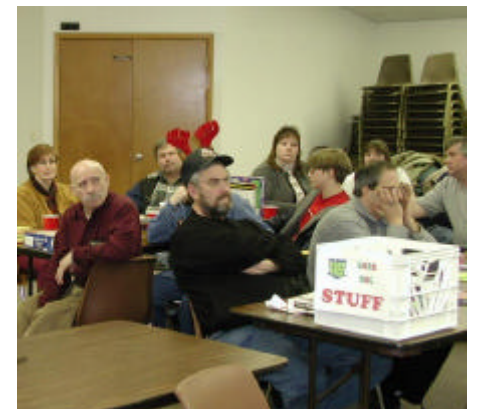

**Members and Guests await the drawing of winners of the Main Raffle.**

#### **Third Place**

1 Year Membeship to L.C.A.C.E Joe Griesemer - Kettle Morine, WI

#### **Second Place**

Astra 3400 Scanner Steve King - McHenry, IL

#### **Grand Prize**

Olympus Camera Melinda Stienman The Grand Prize Winner is a student at the University of Wisconsin in Milwaukee.

I would like to thank everyone who either helped with and/or who attended the party. I hope that everyone enjoyed themselves and we will be looking forward to next year's event.

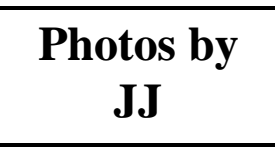

# Windows 95 Tips

#### **WinFiles Vs Bugs**

You don't have to upgrade to Windows 98 or later just to fix problems in your Windows 95. Nor do you have to depend on Microsoft's Web site for updates. You can turn to other sites such as CNET's Win-Files.com [**http://winfiles.cnet.com/bugs**]. This has downloads andservice packs for Win 95 and later versions of Windows,most of them entirely free.

#### **Phone Dialer Log**

The Phone Dialer Log can show you all of the incoming and outgoing calls made through the Dialer. Unless someone has set it to log only certain types of calls. Through the Call Log window, you can choose the Log Menu and then Options. Here you can choose to only track incoming, only outgoing, or both kinds of calls.

#### **50 Fonts**

Ideally, you shouldn't have any more than 50 fonts in the main FONTS folder. Any more than that seriously hurts performance. Even 50 fonts means slower operationand fewer resources for other programs than, say, 30 or 20 fonts.

If you want more fonts you should keep the others in separate folders. You can use the Control Panel for Fonts to choose which fonts are in your system.

# WINDOWS 98 TIPS

#### **UNINSTALLING DESKTOP THEMES**

While they look interesting and break the monotony of the standard Windows 98 interface, Desktop Themes are also a bit of a space hog. If you have no need for quirky Recycling Bins and pointers that look like paintbrushes, you're better off uninstalling the Desktop Themes that you'll never use (you can always add them back later from your Windows 98 installation CD-ROM). To uninstall specific Desktop Themes, go to Start, Settings, Control Panel and double-click the Desktop Themes icon. You can preview any theme from the drop-down menu at the top of the screen. If you see one you'll never use, simply click the Delete button to remove it from your system.

#### **OPENING DOWNLOADED FILES AUTOMATICALLY**

You can configure Windows 98 to open downloaded files automatically when the download is complete, saving you the trouble of opening the file yourself. The trick is to set the file type (see the note below) to open automatically in the Folder Options. Go to Start, Settings, Folder Options, and click the File Types tab. In the list, find the file type you're looking for, click on it once, and click the Edit button. Check the Confirm Open After Download box and click OK. The next time you download a file of this type, Windows will automatically open the file when the download completes.

**Note:** Be careful about choosing which files to set up for automatic running. Microsoft Word files, for example, can contain macro viruses that could be spread when they are opened. It's best to save document and executable files that could have viruses to disk, and then scan them with your anti-virus software before opening them. But this technique can be a good choice for other file types, such as image or audio.

#### **DISPLAYING SPECIFIC FILE EXTENSIONS**

File extensions are those three-letter suffixes attached to all files that let your computer know what kind of file it's dealing with. Most users like to keep their extensions hidden, if only for aesthetic purposes, not wanting to clutter their desktop and folders with unnecessary text. But you should know that displaying file extensions is not an either/or proposition; you can choose to display file extensions for only specific kinds of files. If, for example, you always want to know whenever a given file is a text file (with the extension .txt), you can choose to display the extension for that type only.

Go to Start, Settings, Folder Options, and click the File Types tab. Select the file type you wish to modify (in our example, Text Document) and click the Edit tab. Check the Always Show Extension box, and then click OK twice.

#### **DOWNLOADING MICROSOFT REGCLEAN**

Many people have a steady stream of applications coming and going on their computer. Maybe you like to check out the latest shareware and freeware programs, and then you uninstall them when their licenses run out. If you're constantly installing and uninstalling applications, there's a chance that your Windows Registry is a bit bloated, the result of programs not performing their uninstall routines properly. When programs fail to remove all their information from the Registry upon uninstall, the Registry file becomes cluttered with "dead" information, which can slow down access to it. Microsoft makes a program that can look at your Registry and suggest ways to make it leaner. You can get more information about RegClean and download it at

**http://support.microsoft.com/support/kb/ articles/Q147/7/69.asp**

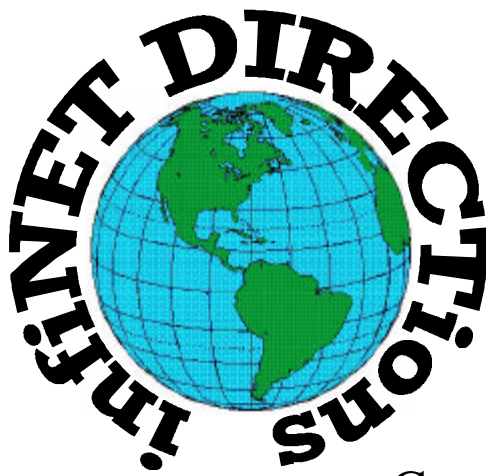

# **infiNET DIRECTions inc.**

*we have the means to take you there...*

549 N. Rt. 83 Grayslake, IL 60030 **847.543.1350**

Complete Internet Service Include: Dial-up Service \$18.00/mo. Home Pages Starting at \$50.00/mo.

- ♦ 56k Dial-up Service
- ♦ FTP Site Available
- $\leftarrow$  E-Mail Service
- Home Page Design
- ♦ Home Page Storage
- Domain Name Registration
- $\bullet$  Windows & Networks setup & installation
- ♦ Free Ads for selling your personal merchandise on the Web (visit) our site: **www.inf-net.com** for more info.

# **CALL FOR INFO: 847.543.1350**

All dial up service includes (1) E-Mail account. Additional E-Mail accounts as little as \$2.50/mo. For more details call us at (847) 543- 1350 or send me an E-Mail at **postmaster@inf-net.com**. Applications for dial -up service available via E-Mail.

## *L.C.A.C.E Online*

#### *View our Sites*

**www.inf-net.com/lcace http://lcace.tripod.com**

#### **CLUB PHOTOS**

**www.easyphoto.com/lcace**

- ♦ **LCACE E-mail addresses**
- ♦ **LCACE information,**
- ♦ **LCACE history and pictures**
- ♦ **LCACE meeting location and map**
- ♦ **LCACE members e-mail addresses**
- ♦ **LCACE online membership application**

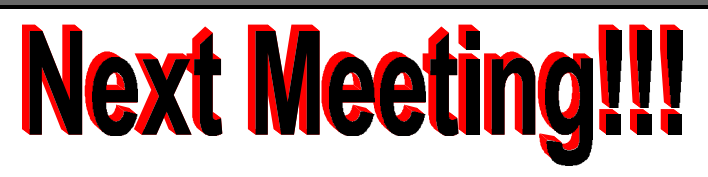

#### **JANUARY 13, 2001**

**Grant Township Meeting Hall 411 S. Washington Avenue Ingleside, (Fox lake) Illinois 12pm - 2p.m.**

**This month:**

This month's Demo is **OUTLOOK by Jim Rutledge**

#### L.C.A.C.E

*Lake County Area Compuer Enthusiasts* **5414 W. Westshore Drive McHenry, IL 60050**

#### **ADDRESS CORRECTION REQUESTED**